# **Supplier Bid Response Quick Tutorial**

## Welcome to Electronic Bidding!

This Quick Tutorial provides instruction on navigation of this organizations Ion Wave Technologies (IWT) software system, locating bid requests, and creating and submitting a bid response.

#### Responding to Bid Requests – Quick Tutorial

Log in to the system. Once you have successfully logged in, you will be on the supplier bidding dashboard. To access the bid events, click on "Bid Events" from the top menu bar. (See Figure 1.)

| IONVINE 🖓 Home 🗏 Bid Events 🖄 Auction Events 🐵 Admin                                                                                                    |                                                                                 | vionwave 👻 |
|----------------------------------------------------------------------------------------------------|---------------------------------------------------------------------------------|------------|
| Alerts<br>5 My Bids<br>Closing Soon<br>View > 31 My Bid<br>Invitations<br>View > 1 My Recent<br>View > 1 View >                                                                                                    | Up-to-date Quick Links<br>My Profile  Company Profile<br>Phelp  Commodity Codes |            |
| DECISE OF CONTROL OF CONTROL | A the alert at the top to                                                       |            |

Figure 1

The available bids are displayed in to two different areas: "My Invitations" (bid events which are based on the commodity affiliated with your business) and "Other Bid Opportunities". Click the **bid number** to view the bid opportunity.

**NOTE:** Multiple pages of bid opportunities may exist. Click to the next page (located on the bottom of the screen) to access additional pages. (*See Figure 2.*)

| Au   | ailable Bids Closed Bid | s My Responses            | My Awards                                                                                                    |      |            |                         |                |            |                 |
|------|-------------------------|---------------------------|----------------------------------------------------------------------------------------------------|------|------------|-------------------------|----------------|------------|-----------------|
| ly : | Invitations             |                           |                                                                                                    |      |            |                         |                |            |                 |
|      | Bid Number              | Organization              | Title                                                                                                    | Туре | Issue Date | Close Date 🔺            | Time Left      | Bid Status | Response Status |
| Q,   | 0335-2021               | City of Demo - Purchasing | Computer Servers Annual                                                                                                    | RFP  | 2/19/2021  | 3/12/2021 04:00 PM (CT) | 4 Hrs, 41 Mins | Issued     | Viewed          |
| Q,   | 0319-2021               | City of Demo - Purchasing | Road improvements at West<br>Richey Road from Kuykendahl<br>Road to IH 45 for Harris County<br>Precinct 1 – UPIN<br>16101MFDHZ01 | REP  | 2/15/2021  | 3/15/2021 11:05 AM (CT) | 2 Days         | Issued     | Viewed          |
| Q,   | 0184-2020               | City of Demo - Purchasing | Health Related Employee<br>Benefits                                                                                              | REP  | 9/10/2020  | 3/15/2021 04:00 PM (CT) | 3 Days         | Issued     | No Response     |
| Q,   | 0336-2021               | City of Demo - Purchasing | Office Supplies Annual Contract                                                                                                  | RFP  | 2/22/2021  | 3/15/2021 04:00 PM (CT) | 3 Days         | Issued     | Viewed          |
| 00   | MP-2021-02-18a          | Demo County               | Environmental Consulting<br>Services                                                                                             | ITB  | 2/25/2021  | 3/18/2021 05:30 PM (CT) | 6 Days         | Issued     | No Response     |
| Q,   | 0337-2021               | City of Demo - Purchasing | Bus Shelter Cleaning Services<br>(DART) 2                                                                                        | RFP  | 2/22/2021  | 3/22/2021 11:05 AM (CT) | 9 Days         | Issued     | No Response     |
| Q,   | 4358-2021               | City of Demo - Purchasing | Kirby Drive Underground Utility<br>Project - Omaha                                                                               | ITB  | 2/25/2021  | 3/25/2021 10:05 AM (CT) | 12 Days        | Issued     | Viewed          |
| 2    | 0338-2021               | City of Demo - Purchasing | Recreational & Athletic<br>Equipment Supplies                                                                                    | RFP  | 2/26/2021  | 3/26/2021 05:00 PM (CT) | 14 Days        | Issued     | No Response     |
| 2    | 0342-2021               | City of Demo - Purchasing | Athletic Supplies Annual Contract                                                                                                | RFP  | 3/1/2021   | 3/29/2021 04:00 PM (CT) | 17 Days        | Issued     | No Response     |
| 2    | 4362-2021               | City of Demo - Purchasing | New RAM Trucks with Trade-In                                                                                                    | ITB  | 3/2/2021   | 3/31/2021 09:00 AM (CT) | 18 Days        | Issued     | No Response     |

Figure 2

After selecting the desired bid, you may be presented with a requested response asking your intention to respond to bid on the event. (*See figure 3*).

| Enterprise Sourcing Dem                                                                                                    | 10 8                                                                                                    |  |  |  |  |  |
|----------------------------------------------------------------------------------------------------|----------------------------------------------------------------------------------------------------|--|--|--|--|--|
| Response Setting                                                                                                    | gs Requested                                                                                                    |  |  |  |  |  |
| Close 🖹 Save                                                                                                    | ⊗Close 🖹 Save                                                                                                    |  |  |  |  |  |
| The buyer requests you indicate below if you intend to respond. Note: this can also be answered or changed by clicking "Intent" while reviewing the opportunity. |                                                                                                    |  |  |  |  |  |
| Bid Number                                                                                                    | 0319-2021                                                                                                    |  |  |  |  |  |
| Bid Title                                                                                                    | Road Improvements at West Richey Road from Kuykendahl Road to IH 45 for Harris County Precinct 1 – UPIN 16101MF0HZ01                                                                                                    |  |  |  |  |  |
| Bid Notes                                                                                                    | DUE DATE: Monday, June 1, 2020 Due no later than 2:00 P.M. local time in Houston, Texas.                                                                                                    |  |  |  |  |  |
|                                                                                                    | Bids received later than the date and time above will not be considered. OFFERORS NOTE: Carefully read all instructions, requirements and specifications.                                                                            |  |  |  |  |  |
|                                                                                                    | Fill out all forms properly and completely. Submit your bid with all appropriate supplements and/or samples online through<br>Ion Wave.                                                                                              |  |  |  |  |  |
|                                                                                                    | RETURN BID TO: Bid should be submitted online through Ion Wave. For hard copy submittal instructions, please call (713)<br>274-4400 by 12:00 P.M. local time in Houston, Texas on the Friday prior to the due date referenced above. |  |  |  |  |  |
|                                                                                                    | Buyer: Paige McInnis at (713) 274-4427 or e-mail paige.mcinnis@pur.hctx.net                                                                                                    |  |  |  |  |  |
| <ul> <li>Response Intent</li> </ul>                                                                                                    | Yes, I intend to respond to the opportunity $\sim$                                                                                                    |  |  |  |  |  |
| Response Intent Note                                                                                                    |                                                                                                    |  |  |  |  |  |
|                                                                                                    | A                                                                                                    |  |  |  |  |  |
|                                                                                                    |                                                                                                    |  |  |  |  |  |
|                                                                                                    |                                                                                                    |  |  |  |  |  |
|                                                                                                    |                                                                                                    |  |  |  |  |  |

Figure 3

Once inside the bid event, a series of tabs may be present. If one of the tabs listed below does not appear on your bid, then it is not applicable to the solicitation. (See Figure 4.)

|                                    | 5                                                                                                    |                           |                                  | My Profile   Help   Log Of<br>Welcome IONWAVE |
|------------------------------------|----------------------------------------------------------------------------------------------------|---------------------------|----------------------------------|-----------------------------------------------|
| 📱 Bid Events 🛛 🐁                   | Auction Events 🔞 Admin                                                                                |                           |                                  |                                               |
| Edit Bid Response                  | e - RFP #537-2019                                                                                     |                           |                                  |                                               |
| Return 🚫 No Bid                    | 🖶 Documents 🖀 Response History 🖺 Bid History 🤣 Error Check                                            | k Response                |                                  |                                               |
| Bid Number RF                      | P #537-2019 (Computer Servers Contract)                                                               |                           |                                  |                                               |
| Close Date & Time 9/               | 18/2019 02:40:00 PM (CT)                                                                              |                           |                                  |                                               |
| Time Left 22                       | days 4 hours 48 minutes 37 seconds                                                                    |                           |                                  |                                               |
| Response Status NC                 | T SUBMITTED - To complete your response, you must click 'Submit Response' in t                        | he Response Submission ta | b.                               |                                               |
|                                    |                                                                                                    |                           |                                  |                                               |
| Event Details Qu                   | estions Activities Attachments Attributes Line Items                                                  | Response Attachments      | Plan Holders Response Submission |                                               |
| Bid Information                    |                                                                                                    | Bid Contact Informa       | ation                            |                                               |
| Bid Type                           | RFP                                                                                                   | Workgroup                 | City of Demo - Purchasing        |                                               |
| Issue Date & Time                  | 8/12/2019 03:29:33 PM (CT)                                                                            | Contact Name              | Darren Henderson                 |                                               |
| Close Date & Time                  | 9/18/2019 02:40:00 PM (CT)                                                                            | Address                   | PO Box 7                         |                                               |
|                                    |                                                                                                    |                           |                                  |                                               |
| Bid Status                         | Issued                                                                                                |                           | AnyTown, MI 48824                |                                               |
| Bid Status                         | Issued<br>9/12/2019 02:40:00 PM (CT)                                                                  | Department                | AnyTown, MI 48824<br>Procurement |                                               |
| Bid Status                         | 9/12/2019 02:40:00 PM (CT)                                                                            | Department<br>Building    |                                  |                                               |
| Bid Status<br>Question Cutoff Date | 9/12/2019 02:40:00 PM (CT)                                                                            |                           | Procurement<br>1                 |                                               |
| Bid Status<br>Question Cutoff Date | 9/12/2019 02:40:00 PM (CT)<br>Bidders are expected to complete and submit their bid responses online. | Building<br>Floor/Room    | Procurement<br>1                 |                                               |

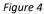

A series of file tabs, beginning on the left-hand side will appear. Below is a brief description of the content for each tab. Suppliers will start on the first tab on the left and proceed through the other tabs until reaching the final tab, the "Response Submission" tab.

**Event Details** – Provides specific bid information including Bid Notes and Contact, Ship To, and Bill To information.

<u>Questions</u> – Submit bid specific questions up until the Cutoff Date and Time provided by clicking 'Ask Question.' Questions and Answers provided will be reviewed at the Buyers discretion.

Activities – Review and respond (as applicable) to bid related activities. Activities Types may include:

- Participation Activity: Review activity information that the buyer is requesting your participation
- Non-Participation Activity: Provided for informational purposes. (See Figure 5.)

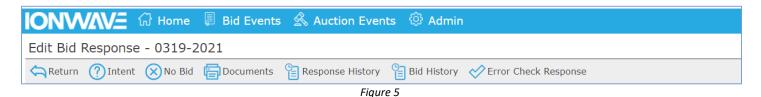

<u>Participants</u> (may or may not be displayed) – The event participation lists display only with the permission of the buying organization.

- Event Participants Displays of list of suppliers who have viewed and are potentially responding to the bid.
- Event Invitations Displays of list of suppliers who received an invitation to the bid.

<u>Attachments</u> – Bid attachments are included by the buyer for a number of reasons which include but are not limited to the following: Informational purposes and/or to provide the supplier with a form to complete and submit as a response attachment.

- Click the 'Download' function
- Open and Save the file to your desktop or another drive

#### **Attributes**

- Read and/or answer all attributes.
- Required attributes have a red asterisk (\*) to the right of the required field.
- A required attribute must be answered in order to submit the response.
- Click 'Save' (to save your responses)
- Click 'Error Check' (to determine if you have missed any required responses)

#### Line Items

• Enter your response in the price or percentage field provided. An extended price will be calculated once save. (*See Figure 6.*)

| Face Mask, 5 REVO-G2BD-R-44758 black; 5 REVO-G3BD-4497                                 | 5 black                            | 10 | EA | Unit Price             | No Response     |
|----------------------------------------------------------------------------------------|------------------------------------|----|----|------------------------|-----------------|
| Manufacturer: Riddell<br>Item Note: Use the Add Alt feature to submit an alternate for | Manufacturer #: REVO<br>this item. |    |    | + Add Alternate × No E | Bid 📝 Add Notes |

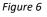

• Item Attributes - Answer questions, complete specification requests, and review additional terms and notes specific to the line item. Line attributes may not be present on the bid request. (See Figure 7.)

| It | em Attributes                                                                    |                            |
|----|----------------------------------------------------------------------------------|----------------------------|
| #  | Attribute                                                                        | Response                   |
| 1  | What is your overtime hourly rate for service calls after normal business hours? | Numbers only, no symbols * |

Figure 7

- Item Attachments Click 'Download' to access the file(s) pertaining to this line item. (Item level attachments may not be present)
- Required fields have a red asterisk (\*) to the right of the response field.
- A required field must be answered in order to submit the response.
- Click 'Save' (to save your responses).
- Click 'Error Check' (to determine if you have missed any required price fields).
- A line item may include one or more of the following options: (See Figure 8.)

| Extended           | Response      |
|--------------------|---------------|
| No Response        | Unit Price    |
| No Bid 📝 Add Notes | Add Alternate |

Add Alternates – Where allowed, you can bid an alternate.

- Click 'Add Alternate' and enter the fields requested.
- If an alternate is added in error, click 'Delete Alt' on the right of the screen.

<u>No Bid</u> – Unless specified by the buyer, you do not have to use the 'No Bid' function at the line level. If using the 'No Bid' function, do the following:

- Click 'No Bid' (if you prefer to 'no bid' a line)
- Click 'Clear No Bid' to remove a 'No Bid.'

Add Notes – Where allowed, click 'Add Notes' to enter comments for buyer review.

Please Note: A response of zero (\$0.00) entered in the price field is defined by the buyer using one of the parameters below.

- Zero is a valid response An extended price of \$0.00 is displayed and stored, upon save.
- Zero is considered a 'No Bid' No Bid is displayed upon save.
- Zero is not a valid response A response of '0' (zero) is cleared and 'No Response' is displayed, upon save.

**<u>Response Attachments</u>** – This tab allows suppliers to upload documents for buyer review.

**<u>Requested Attachments</u>** – A required or optional file that the buyer has requested. A red asterisk (\*) located next to the requested file name indicates that it is required. (*See Figure 9.*)

| Re | eq         | uested Attachments                                                                                                    |
|----|------------|----------------------------------------------------------------------------------------------------|
| ~  | <b>/</b> I | Fror Check                                                                                                    |
| #  |            | Requested Attachments                                                                                                    |
| 1  | *          | Document 1 - Bidder's Proposal<br>Upload your completed proposal, as detailed in the attached Project Scope of Work, in PDF format. |
|    |            | Upload Click "Upload" to select file                                                                                                |
| 2  | *          | Form 1 - Conflict of Interest<br>Bidder must upload completed Conflict of Interest Form 1 in PDF format.                            |
|    |            | Upload Click "Upload" to select file                                                                                                |

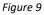

- Click "Upload"
- Click "Select File" in the pop-up window
- Highlight the file to be attached and click 'Open'
- The file will upload, then click 'Save'

<u>**Other Response Attachments**</u> – Ability to include additional documents for buyer review. Availability is at the buyer's discretion. (*See Figure 10.*)

| Other Response Attachments    |  |
|-------------------------------|--|
| New                           |  |
| No Other Response Attachments |  |
| Figure 10                     |  |

- Click "New"
- Click "Select File" in the pop-up window
- Highlight the file to be attached and click 'Open'
- Enter a Description of the attached file and click 'Save'

**Download Button** (located at the left of the file name) – Click to view the attachment. **Delete Button** (located to the right of the file name) – Click to remove the attachment.

Please Note: If you have attached a file that requires additional editing, you must delete the attached file and attach a corrected file.

### The maximum file size is 100 megabytes per file.

<u>**Response Submission**</u> – After completing your bid response, you must submit successfully before the close date & time.

- Supplier Note to Buyer Enter an optional note to the buyer. This field may not be available on all bids.
- Digital Signature Enter Your Full Name (Required) & Your Email Address (Required)
- Click "Error Check" to determine if you have missed any required fields.
- Click 'Submit' Response'
- A successfully submitted response will display 'Response Submitted' followed by the date and time stamp in the Response Status field. (*See Figure 11.*)

| Figure 11         |                                                 |  |  |
|-------------------|-------------------------------------------------|--|--|
| Response Status   | Response Submitted - 1/27/2021 11:28:10 AM (CT) |  |  |
| Time Left         | 561 days 20 minutes 4 seconds                   |  |  |
| Close Date & Time | 9/24/2022 01:05:00 PM (CT)                      |  |  |
| Bid Number        | 4257-2020 Addendum 1 (123456789)                |  |  |

<u>Submission Errors</u> – When an error(s) occurs, the system will display the location of error(s). In the example below, the errors occur in the Attributes tab, Response Attachments tab, and Response Submission tab. (*See Figure 12.*)

| -                                                | Bid     Bid     Bid     Kesponse       2020     2021     (Kick)     Delay line line descented limits     Decision |   |
|--------------------------------------------------|----------------------------------------------------------------------------------------------------|---|
|                                                  | 4358-2021 (Kirby Drive Underground Utility Project - Omaha)                                                       | 上 |
| Close Date & Time                                | 3/25/2021 10:05:00 AM (CT)                                                                                        |   |
| Time Left 12 days 21 hours 13 minutes 48 seconds |                                                                                                    |   |
| Response Status                                  | NOT SUBMITTED - To complete your response, you must click 'Submit<br>Response' in the Response Submission tab.    |   |
| 27 valida                                        | Response in the Response Submission tab. tion error(s) present. Please review the following tabs:                 |   |

Figure 12

- To resolve errors, you must access the tab where errors occur and complete.
- Once the errors are corrected, proceed to the Response Submission Tab to submit the response.

<u>System Notification</u> – An email notification will be sent to confirm response failure or response submission.

<u>**Response Retraction**</u> – This function is available at the buyer's discretion and can be used to retract a submitted response for additional editing. (*See Figure 13.*)

| Return | 🕂 Retract | Documents | Response History | Bid History |  |  |  |
|--------|-----------|-----------|------------------|-------------|--|--|--|
|        | Figure 13 |           |                  |             |  |  |  |

- From the top toolbar, select the 'Retract' function
- Navigate to the desired tabs for editing

• Select the Response Submission tab to 'Submit' the revised response

**Important Note:** A retracted bid response is no longer considered "submitted." The user <u>MUST</u> resubmit a retracted bid response to considered.